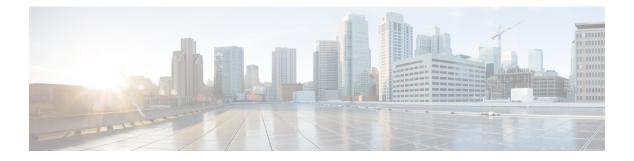

# Preface

- Change History, on page i
- About This Guide, on page ii
- Audience, on page iii
- Related Documents, on page iii
- · Communications, Services, and Additional Information, on page iii
- Field Notice, on page iii
- Documentation Feedback, on page iv
- Conventions, on page iv

# **Change History**

This table lists changes made to this guide. Most recent changes appear at the top.

| Change                                                                                  | See                                           | Date            |
|-----------------------------------------------------------------------------------------|-----------------------------------------------|-----------------|
| Added the URL of the Webex<br>Connect datacenter in Canada.                             | Integrate Cloud Connect with<br>Webex Connect | 07 August, 2023 |
| Updated integration URL with production URL for U2C port 443.                           | Virtual Agent-Voice                           | 20 July, 2023   |
| Overview of Partial Response<br>included and reference to the article<br>link provided. | Virtual Agent-Voice                           | 26 June, 2023   |

| Change                                                                                                    | See                                                 | Date        |
|----------------------------------------------------------------------------------------------------|-----------------------------------------------------|-------------|
| Initial Release of Document for Release 12.6(2)                                                                                                    |                                                     | April, 2023 |
| A new chapter has been added that<br>has information about how to<br>provision and work with digital<br>channels.                                                                                       | Digital Channels Integration using<br>Webex Connect |             |
| The VPN-less Access to Finesse<br>Desktop section that was in the<br>Mobile Agent chapter has been<br>made into a separate chapter with<br>additional details added.                                    | VPN-less Access to Finesse<br>Desktop               |             |
| A new chapter has been added that<br>provides information about how to<br>set up and use the Virtual<br>Agent-Voice Call Transcription<br>feature.                                                      | Virtual Agent–Voice Call<br>Transcription           |             |
| The Virtual Agent-Voice and the<br>Virtual Agent–Voice for<br>Dialogflow CX chapters have been<br>combined into one chapter. This<br>chapter also includes information<br>about cloud-based connectors. | Virtual Agent-Voice                                 |             |
| Cisco IdS now supports an<br>asymmetric key encryption for<br>signing the tokens generated for<br>authentication.                                                                                       | Single Sign-On                                      |             |
| A new appendix has been added.<br>This appendix replaces the<br><b>Reverse-Proxy Configuration</b><br>appendix.                                                                                         | Reverse Proxy Automated Installer                   |             |
| A new appendix has been added<br>that has guidelines for custom<br>reverse proxy deployment.                                                                                                    | Guidelines for Custom Reverse<br>Proxy Deployment   |             |

# **About This Guide**

This guide explains features you can use in conjunction with Cisco Unified Contact Center Enterprise. For each feature, there is a description, procedures for initial setup, and details on the functionality the feature provides.

## Audience

This guide is prepared for Contact Center administrators who configure and run the contact center, manage agents, and address operational issues.

## **Related Documents**

| Subject                                                                                                    | Link                                                                                                    |
|----------------------------------------------------------------------------------------------------|----------------------------------------------------------------------------------------------------|
| Design considerations and guidelines for deploying<br>a Unified CCE solution, including its various<br>components and subsystems. | Solution Design Guide for Cisco Unified Contact<br>Center Enterprise at https://www.cisco.com/c/en/us/<br>support/customer-collaboration/<br>unified-contact-center-enterprise/<br>products-implementation-design-guides-list.html |

## **Communications, Services, and Additional Information**

- To receive timely, relevant information from Cisco, sign up at Cisco Profile Manager.
- To get the business impact you're looking for with the technologies that matter, visit Cisco Services.
- To submit a service request, visit Cisco Support.
- To discover and browse secure, validated enterprise-class apps, products, solutions and services, visit Cisco Marketplace.
- To obtain general networking, training, and certification titles, visit Cisco Press.
- To find warranty information for a specific product or product family, access Cisco Warranty Finder.

#### **Cisco Bug Search Tool**

Cisco Bug Search Tool (BST) is a web-based tool that acts as a gateway to the Cisco bug tracking system that maintains a comprehensive list of defects and vulnerabilities in Cisco products and software. BST provides you with detailed defect information about your products and software.

## **Field Notice**

Cisco publishes Field Notices to notify customers and partners about significant issues in Cisco products that typically require an upgrade, workaround, or other user action. For more information, see *Product Field Notice Summary* at https://www.cisco.com/c/en/us/support/web/tsd-products-field-notice-summary.html.

You can create custom subscriptions for Cisco products, series, or software to receive email alerts or consume RSS feeds when new announcements are released for the following notices:

- Cisco Security Advisories
- Field Notices

- · End-of-Sale or Support Announcements
- Software Updates
- Updates to Known Bugs

For more information on creating custom subscriptions, see *My Notifications* at https://cway.cisco.com/ mynotifications.

## **Documentation Feedback**

To provide comments about this document, send an email message to the following address: contactcenterproducts\_docfeedback@cisco.com

We appreciate your comments.

# **Conventions**

| Convention           | Description                                                                                                    |
|----------------------|----------------------------------------------------------------------------------------------------|
| <b>boldface</b> font | Boldface font is used to indicate commands, such as user entries, keys, buttons, folder names, and submenu names.      |
|                      | For example:                                                                                                    |
|                      | • Choose <b>Edit</b> > <b>Find</b> .                                                                                   |
|                      | • Click <b>Finish</b> .                                                                                                |
| <i>italic</i> font   | Italic font is used to indicate the following:                                                                         |
|                      | • To introduce a new term. Example: A <i>skill group</i> is a collection of agents who share similar skills.           |
|                      | • A syntax value that the user must replace. Example: IF ( <i>condition, true-value, false-value</i> )                 |
|                      | • A book title. Example: See the Cisco Unified Contact Center Enterprise Installation and Upgrade Guide.               |
| window font          | Window font, such as Courier, is used for the following:                                                               |
|                      | • Text as it appears in code or that the window displays. Example:<br><html><title>Cisco Systems, Inc. </title></html> |
| < >                  | Angle brackets are used to indicate the following:                                                                     |
|                      | • For arguments where the context does not allow italic, such as ASCII output.                                         |
|                      | • A character string that the user enters but that does not appear on the window such as a password.                   |

This document uses the following conventions: